# UR Finance/HCM RFP - Bid Evaluations - Systems Integrators

Last Modified on 08/09/2023 10:34 pm MST

#### **Table of Contents**

- Welcome
- Video Overview
- Accessing DecisionDirector
- Selecting a Bid Document
- Selecting an Evaluation Form
- Entering Your Evaluations
- Questions?

## Welcome

Thank you for agreeing to participate in the evaluation of the software bids.

Evaluators: These instructions also apply to the <u>SI Bid Evaluation</u> and the <u>Software Demo Evaluation</u> activities.

The content is different but the steps are generally the same.

## Video Overview

The following video covers:

- receiving the emailed invitation from DecisionDirector
- logging in to DecisionDirector
- accessing the software bids
- navigating through the bid evaluation forms, and
- providing and saving review input

To access the recording, click on the link below. For optimal viewing, please use the Full Screen option in the upper right of the video.

**Bid Evaluation in DecisionDirector (8:12)** 

#### Accessing DecisionDirector

For access instructions, see:

#### **UR - Accept DecisionDirector Invitation**

# Reviewing Bids in DecisionDirector

Once you've logged in, you will find the Bid Evaluation activity on your dashboard. **Click the "Collaborate" link to reveal the list of associated bid documents and evaluation forms.** 

| DECISION Solution                                                                                                    | 😻 URichmond Trainer 👻 Quick Nav 👻 Learn More 👻 Support 👻 |  |  |  |  |
|----------------------------------------------------------------------------------------------------|----------------------------------------------------------|--|--|--|--|
| URichmond Trainer                                                                                                    | Dashboard Messages Access Account Settings               |  |  |  |  |
| Organizations                                                                                                    | + Users +                                                |  |  |  |  |
| Workspaces                                                                                                    | +                                                        |  |  |  |  |
| Activities                                                                                                    | - Click "Collaborate" to access                          |  |  |  |  |
| Finance/HCM Requirements Review<br>Organization: University of Richmond > Workspace: FINHCM System Selection Project | Collaborate the Bid Evaluation activity                  |  |  |  |  |
| Collect requirements reviews from project stakeholders                                                               |                                                          |  |  |  |  |
| Bid Eval - Finance and HR System RFP                                                                                 | Collaborate                                              |  |  |  |  |
| Collect evaluator reviews of bidder's proposals                                                                      |                                                          |  |  |  |  |
| Copyright © 2022, Advantiv Solutions, LLC.   <u>Terms of Use</u>                                                     | Powered by the DecisionDirector® platform                |  |  |  |  |
| Click Collaborate to Begin                                                                                           |                                                          |  |  |  |  |

You can use either the list on the right or the tree on the left to navigate to the bid document(s) and forms.

| DECISION 🔿 DIRECTOR                                                                                 |                                        | URichmond Trainer 👻 Quick I                        | Nav 🛩    | Learn More          | • Support •          |
|----------------------------------------------------------------------------------------------------|----------------------------------------|----------------------------------------------------|----------|---------------------|----------------------|
| Organization: University of Richmond > W                                                            |                                        | -                                                  |          | Dashboard           | Collaborate          |
| Step: Bid Eval (10/25/2022 5:00 PM MST - 11/11/2  Documents Collaboration Summary                   | 022 2:00 PM MST) Collaboration Summary | 🚔 Bookn                                            | narks: 0 | I instructions      | Step Mode: Edit      |
| <ul> <li>▲ List</li> <li>▶ → → Bid Documents for Review</li> <li>▶ → → Bid Eval - Oracle</li> </ul> | Document                               |                                                    | *        | My Con              | tribution            |
| ⊳ 📓 Bid Eval - Unit4<br>▷ 📓 Bid Eval - Workday                                                      | Bid Documents for Review               |                                                    | -        | % Complete          | Complete/Total       |
| A set of documents<br>are presented                                                                 |                                        | The first document contain                         | ns I     | 0%                  | 0 / 140              |
|                                                                                                    | Bid Eval - Workday                     | links to the bid document<br>you will be reviewing | S        | 0%                  | 0 / 140<br>0 / 420   |
| and these three are the evaluation forms for the                                                    |                                        | Click the document title                           |          |                     | Reports / Extracts   |
| respective bidde                                                                                    |                                        |                                                    |          |                     |                      |
| Copyright © 2022, Advantiv Solutions, LLC.   <u>Terms of U</u>                                      | 58                                     |                                                    | Pow      | ered by the Decisio | onDirector® platform |
| Options                                                                                             | to Access and Navigate                 | e Bid Documents and Evaluation For                 | ms       |                     |                      |

# Selecting a Bid Document

Click on a document title to bring that document into focus. Click the Summary link to see even more, including your progress to-date.

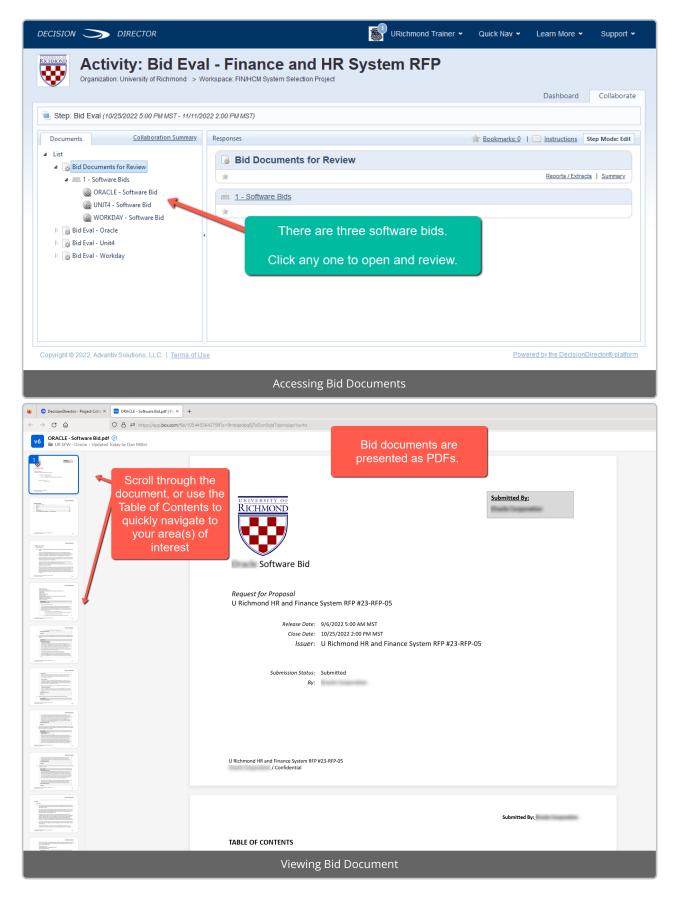

# Selecting an Evaluation Form

An evaluation form has been created for each bidder. The forms are identical.

As you review a bidder's bid document, you can open the corresponding evaluation form and record your ratings. The form is presented in the same order as the sections and items found in the bid document.

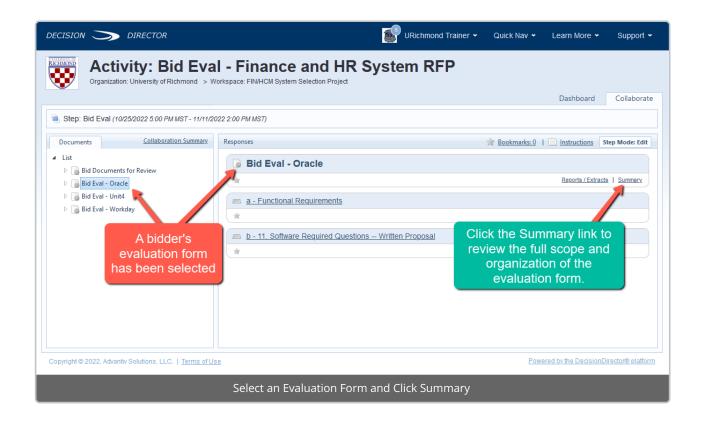

| CISION 🔿 DIRECTOR                                                              |                                                            | URichmond Trainer 🗸                                       | Quick Nav 👻 Learn More 👻 Support 👻 |
|--------------------------------------------------------------------------------|------------------------------------------------------------|-----------------------------------------------------------|------------------------------------|
| Organization: University of Richmond > V                                       | AI - Finance and<br>Workspace: FINHCM System Selection Pro | -                                                         | Dashboard Collaborate              |
| Step: Bid Eval (10/25/2022 5:00 PM MST - 11/11/2                               | 2022 2:00 PM MST)                                          |                                                           |                                    |
| Documents Collaboration Summary                                                | Responses                                                  | Your review work summary is s.0 1 Instructions Step Mode: |                                    |
| <ul> <li>List</li> <li>▷          Bid Documents for Review         </li> </ul> | Bid Eval - Oracle                                          | shown here.                                               |                                    |
| D 🐻 Bid Eval - Oracle                                                          | *                                                          | You need only review th                                   | OSE                                |
| <ul> <li>Bid Eval - Unit4</li> <li>Bid Eval - Workday</li> </ul>               | Document / Section                                         | areas to which you have been assigned.                    |                                    |
|                                                                                |                                                            |                                                           | % Complete Complete/Total          |
|                                                                                | Total for: Bid Eval - Oracle                               |                                                           | - 0% 0 / 140                       |
|                                                                                | Bid Eval - Oracle                                          |                                                           | ·                                  |
|                                                                                | Eunctional Requirements                                    |                                                           | · · ·                              |
|                                                                                | Budget and Planning                                        |                                                           | · · ·                              |
|                                                                                | Budget Management                                          |                                                           | - 0% 0/5                           |
|                                                                                | Finance                                                    | Let's Click on                                            | · · · ·                            |
|                                                                                | 🥮 General Ledger                                           | "Accounts Payable" a                                      | S - 0% 0/10                        |
|                                                                                | Purchasing                                                 | an example                                                | - 0% 0/10                          |
|                                                                                | Accounts Payable                                           |                                                           | - 0% 0 / 5                         |
|                                                                                | Accounts Receivable                                        |                                                           | - 0% 0 / 3                         |
|                                                                                | Investment Managen                                         | nent and Debt Management                                  | - 0% 0 / 2                         |
|                                                                                | Assets                                                     |                                                           | - 0% 0 / 1                         |
|                                                                                | Contracts and Grants                                       |                                                           | - 0% 0 / 5                         |
|                                                                                | E HCM                                                      |                                                           |                                    |
|                                                                                | Employment                                                 |                                                           | - 0% 0 / 2                         |
|                                                                                | Position Managemen                                         | <u>t</u>                                                  | - 0% 0 / 3                         |

## **Entering Your Evaluations**

As you read a Bidder's response, rate the response in DecisionDirector.

You can use the tree on the left to open any evaluation form and navigate to your assigned areas (sections). Each section contains one or more requirements or questions that the bidder answered, and each has its own evaluation input fields.

Select any section to access the list of items within.

For each item:

- Select the rating you feel is appropriate from the "**Rating**" drop down box:
  - The bidder response **EXCEEDINGLY MEETS** our needs
  - The bidder response **MEETS** our needs
  - The bidder response **PARTIALLY MEETS** our needs
  - The bidder response **DOES NOT MEET** our needs
- You may provide a brief statement in the "Rating Comment" field to explain your rating.
- If you desire additional information from the bidder for the item, check the "**Demo Request**" box and explain what you would like to see in the "**Demo Request Note**" field.
- You will need to Save your rating.

- It is a good practice to click the "Save" button in the upper right-hand corner for each rating you enter.
- If you forget click the "**Save**" button and attempt to navigate away, the system will prompt you to save your work.
- You do not have to complete all ratings in one sitting; you may return at any time until closure to continue or alter your ratings.

| DECISION 🏷 DIRECTOR                                                                                                    | URichmon                                                                                                    | nd Trainer • Quick Nav • Learn More • Support •                            |  |  |  |  |  |  |
|----------------------------------------------------------------------------------------------------|----------------------------------------------------------------------------------------------------|----------------------------------------------------------------------------|--|--|--|--|--|--|
| Activity: Bid Eval - Finance and HR System RFP<br>Organization: University of Richmond > Workspace: FINHCM System Selection Project Evaluation input fields                                          |                                                                                                    |                                                                            |  |  |  |  |  |  |
| Step: Bid Eval (10/25/2022 5:00 PM MST - 11/11/20     Documents <u>Collaboration Summary</u>                                                                                                    | Responses                                                                                                    | Bookmarks: 0   Instructions Step Mode: Edit                                |  |  |  |  |  |  |
| <ul> <li>List</li> <li>Bid Documents for Review</li> <li>Bid Eval - Oracle</li> <li>a - Functional Requirements</li> </ul>                                                                           | Progress: 1/5 items answered, 1 answers to be saved.                                                                                                    | Reports / Extracts   Summary                                               |  |  |  |  |  |  |
| <ul> <li>a.1 - Budget and Planning</li> <li>a.2 - Finance</li> <li>a.2.1 - General Ledger</li> <li>a.2.2 - Purchasing</li> <li>a.2.3 - Accounts Payable</li> </ul>                                   | 1 - [GENAP] {Critical} Describe accounts payable capabilities and functionality, including general AP functionality, disbursement, bank reconciliation, and year-end processing. <u>triew in full</u> * Rating         Demo Request           3-Meets         X |                                                                            |  |  |  |  |  |  |
| 1 - [GENAP] {Critical} Describe a 2 - [VOUCHINV] {Important} De 3 - [1099] {Critical} Describe sys 4 - [AUDIT] {Critical} Describe sy 5 - [APREPORT] {Important} Des                                 | Rating Comment optional comment to support your rating                                                                                                    | Demo Request Note                                                          |  |  |  |  |  |  |
| a.2.4 - Accounts Receivable     a.2.5 - Investment Management an     a.2.6 - Assets     a.2.7 - Contracts and Grants                                                                                 |                                                                                                    | Input Complete that support voucher processing, invoice matching, imaging, |  |  |  |  |  |  |
| <ul> <li>▶ a.3 - HCM</li> <li>▶ a.4 - Payroll</li> <li>▶ a.5 - Cross-System</li> <li>▶ b - 11. Software Required Questions Writ</li> <li>▶ Bid Eval - Unit4</li> <li>▶ Bid Eval - Workday</li> </ul> | and approval routing for PO-based and non-PO-based vo<br>* Rating - Select Select S-Exceedingly Meets 3-Meets 1-Partially Meets 0-Does Not Meet *                                                                                                    | Demo Request Demo Request Note                                             |  |  |  |  |  |  |
| Entering an Evaluation                                                                                                    |                                                                                                    |                                                                            |  |  |  |  |  |  |

# Questions?

If you have questions about the requirements review process, please contact:

Kris Nordlie and Craig Foley with Moran Technology Consulting at:

#### richmond@morantechnology.com

For questions about DecisionDirector, please contact support@advantiv.com.